## Renewal History

- 1. Click on "Renewals" icon on the toolbar.
- 2. Click on "Renewal History" to see all the renewal information on a device or on multiple devices

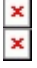